2023 年 2 月 3 日

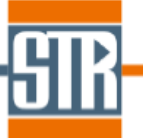

# **CGSim Version.22.2 新機能のご案内**

CGSim は融液、及び溶液からのバルク結晶成長の開発、及び最適化のために開発されたシミュレー ションソフトウェアです。CGSim はプリ、ソルバー、ポスト用のソフトウェアが一つにまとめられ た基本パッケージ(CGSim 2D Package)とアドオンモジュール(Cz Dynamics Module、3D Flow Module)で構成されており、熱流体解析をベースに 2 次元軸対称モデル、及び 3 次元回転体モデル の定常、及び非定常解析を行うことができます。通常では測定することが難しいリアクター内の結 晶成長プロセスをシミュレーションにより再現することでリアクター形状、プロセス条件、結晶品 質の最適化に利用することが出来ます。

#### **主な新機能、及び改善点**

#### ◆ *Basic module*

- ◆ Help メニューへのライセンス情報の追加 (図 1)
- シリコン融液からのヒ素(As)、アンチモン(Sb)の蒸発モデルの追加(図 2) ÷
- ◆ GaN 溶液成長の Chemical Model の改良 (Flux 種の追加: Li) (図 3)
- ◆ GaN 溶液成長の Chemical Model の改良(窒素溶解度)(図 4)
- **★ Ga2O3 融液成長の Chemical Model の追加 (図 5)**
- **◆ RF コイルにおける不均一電流分布の考慮 (図 6)**
- 非定常計算における任意ブロックの回転速度時間プロファイルの考慮(図 7)
- 結果出力の追加 (境界における温度勾配)(図 8)

#### *Flow module*

- ◆ Flow Module GUI 上でのメッシュサイズ表示機能の追加 (図 9)
- ◆ MPI と Open MPI による並列計算 (図 10)
- ポアソン方程式による壁距離と融液自由表面距離の並列計算(図 11)
- 融液とガス領域への乱流プラントル数の個別設定(図 12)

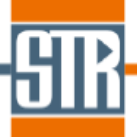

- ◆ 計算収束判定オプションの追加 (図 13)
- ◆ 結果出力の追加 (融液自由表面における速度勾配) (図 14)
- **◆ Cut 3D tool の改良 (奥行方向のカット面) (図 15)**

## ◆ *Viewer(View2D)*

- ◆ 出力物理量の Default グループリストの充実化 (図 16)
- ◆ 出力物理量のグループリスト作成機能の改良(図 17)
- ◆ Bounds by Frame のアニメーション機能の追加 (図 18)
- Linear Probe の複数フレームプロット機能の追加 (図 19) ÷.
- ◆ 複数フレームの物理量プロット機能の線色調整機能の追加 (図 20)
- ◆ 計算中の可視化に関する機能追加 (図 21)
- ◆ Open Folder を使用した複数ファイル読み込み機能の改良(図 22)
- メッシュ不具合確認機能の名称変更 (図 23)

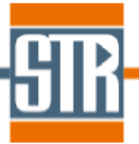

◆ *Basic module*

# **Help メニューへのライセンス情報の追加**

CGSim Basic GUI /Menu bar /Version で起動可能な Help メニューにライセンスの情報 が追加されました。

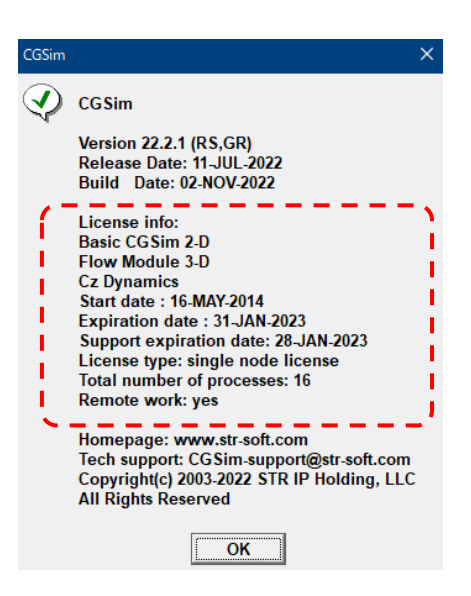

図 1. Basic GUI の Help メニュー画面

# **シリコン融液からのヒ素(As)、アンチモン(Sb)の蒸発モデルの追加**

Cz-Silicon 成長の Chemical Model が改良され、シリコン融液からのドーパントの蒸発モ デルに、ヒ素(As)とアンチモン(Sb)の蒸発モデルが追加されました。

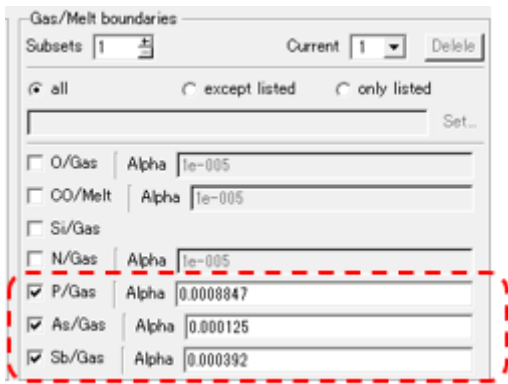

図 2. Cz-Silicon の蒸発モデル設定画面

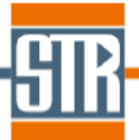

# **GaN 溶液成長の Chemical Model の改良 (Flux 種の追加:Li)**

GaN 溶液成長用の Chemical Model において、Flux 種に Li を考慮することが可能になりま した。

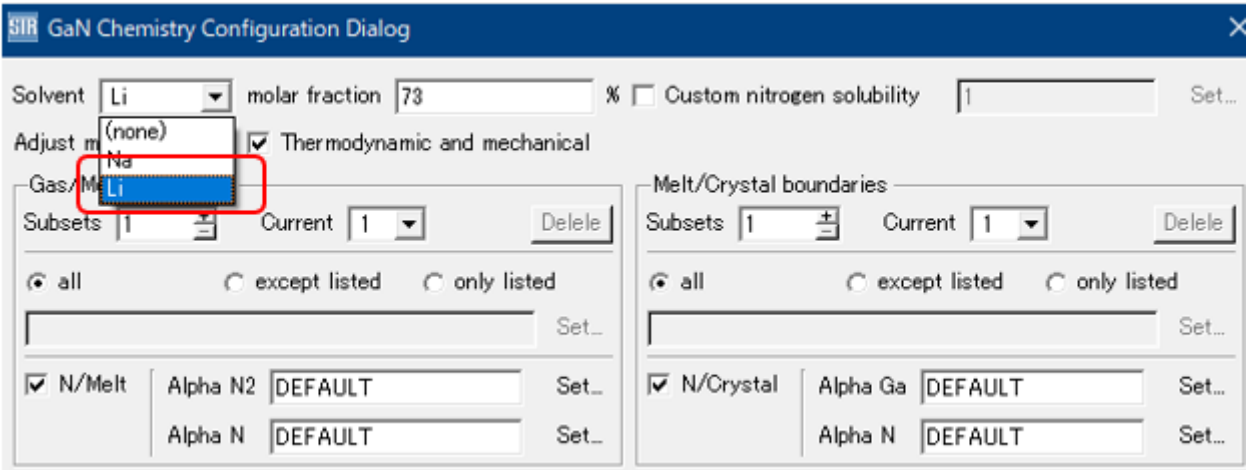

図 3. Flux-GaN の Flux 種選択画面

# **GaN 溶液成長の Chemical Model の改良 (窒素溶解度)**

GaN 溶液成長用の Chemical Model において、窒素溶解度をユーザー指定できるようにな

りました。

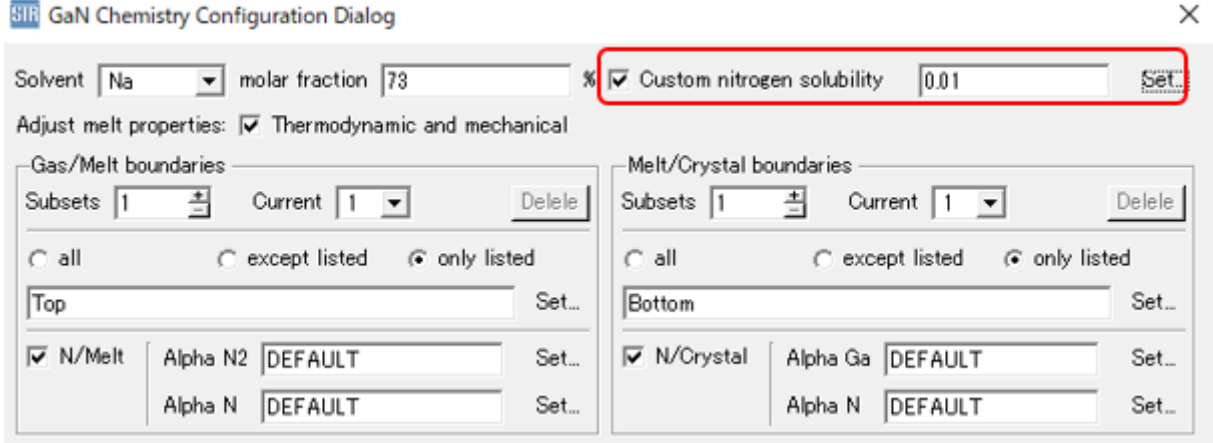

図 4. Flux-GaN の窒素溶解度設定画面

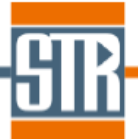

### **Ga2O3 融液成長の Chemical Model の追加**

Ga2O3 融液成長において、酸素の蒸発および封入した CO2 に関連した反応を Chemical Model にて考慮することができるようになりました。

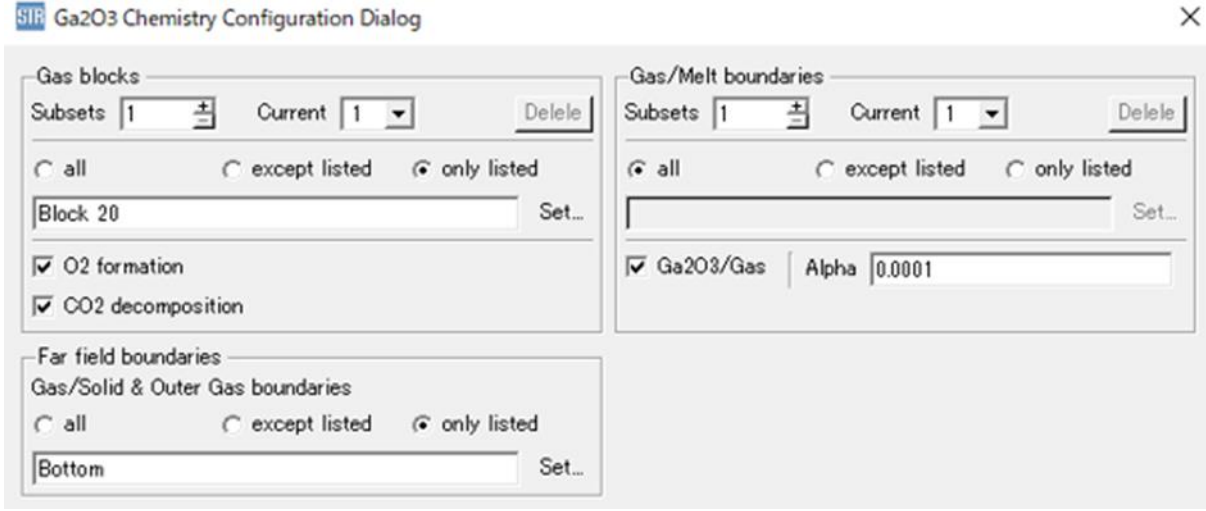

図 5. Ga2O3 成長の Chemical Model 設定画面

### **RF コイルにおける不均一電流分布の考慮**

RF 誘導加熱の計算において、RF コイル内に流れる電流に不均一な分布を考慮することが可 能なオプションが追加されました。

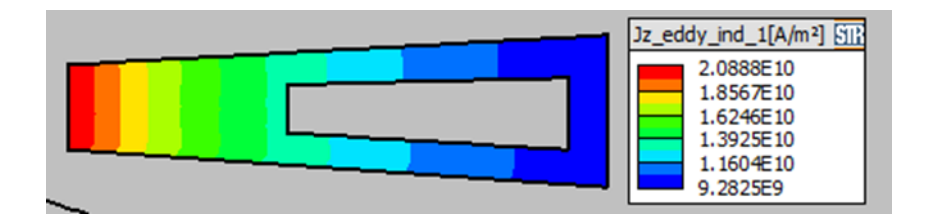

図 6. RF コイルに不均一電流を考慮した計算でのコイル内電流分布

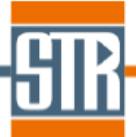

# **非定常計算における任意ブロックの回転速度時間プロファイルの考慮**

非定常計算において、任意ブロックの回転速度時間プロファイルを考慮できるようになりま した。

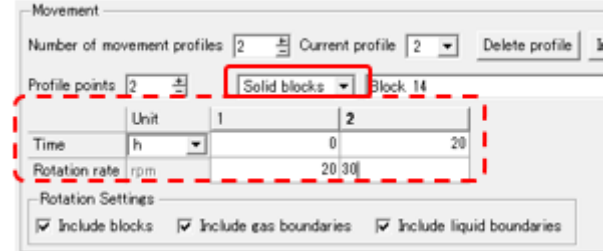

図 7. 非定常計算における任意ブロックの回転速度時間プロファイル設定画面

### **結果出力の追加 (境界における温度勾配)**

境界における温度勾配を出力できるように機能改良されました。

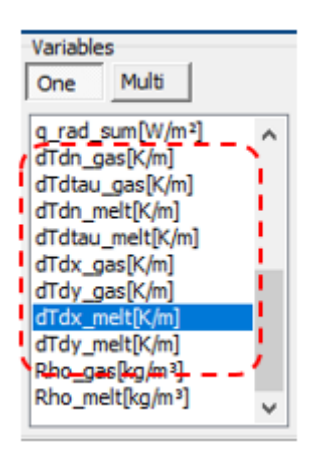

図 8. View2D /Bounds の変数リスト

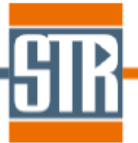

◆ *Flow module*

# **Flow Module GUI 上でのメッシュサイズ表示機能の追加**

三次元モデルにおけるメッシュサイズ(全体、Central)を把握できるようになりました。

| View 3D<br>-Show<br>Full<br>п<br>C Central<br>C CrossSection |                        |                         |
|--------------------------------------------------------------|------------------------|-------------------------|
| Total cells: 1161800                                         |                        |                         |
| 2D Min                                                       |                        | Max                     |
|                                                              |                        | Top 0.0055696 0.0096732 |
|                                                              | Bot 0.0059536 0.010275 |                         |
| 3D In                                                        |                        | Nut                     |
|                                                              | Min 0.000927380.011101 |                         |
|                                                              | Max 0.008075 0.021618  |                         |
|                                                              |                        |                         |

図 9. 三次元モデルにおけるメッシュサイズ表示画面

**MPI と Open MP による並列計算**

並列計算において、新たに Open MP を利用することができるようになりました。

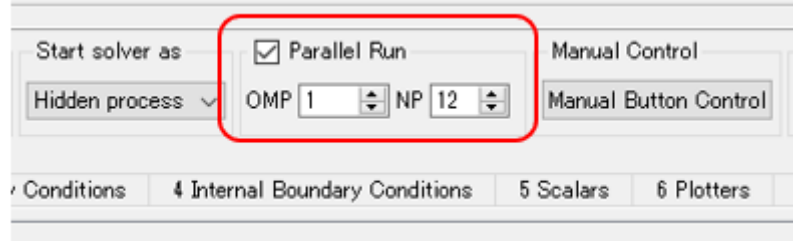

図 10. Flow Module における並列数設定画面

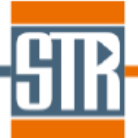

## **ポアソン方程式による壁距離と融液自由表面距離の並列計算**

乱流モデルの設定において、ポアソン方程式を利用した際の壁距離または融液自由表面距離 の計算に、並列計算が可能になりました。

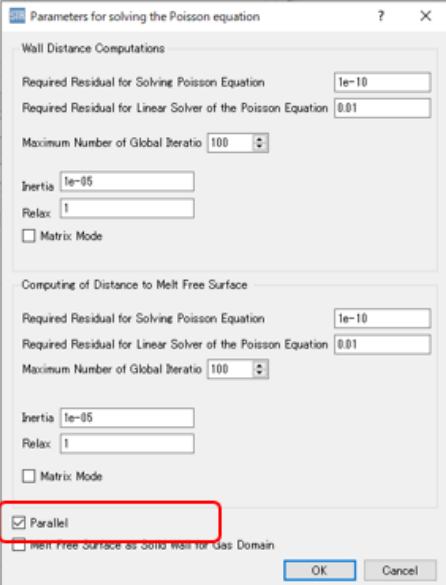

図 11. 乱流モデルに関する設定画面 (壁距離、融液自由表面距離に関する設定)

### **融液とガス領域への乱流プラントル数の個別設定**

乱流モデルの設定において、乱流プラントル数を、融液とガス領域に対して別々に設定でき るようになりました。

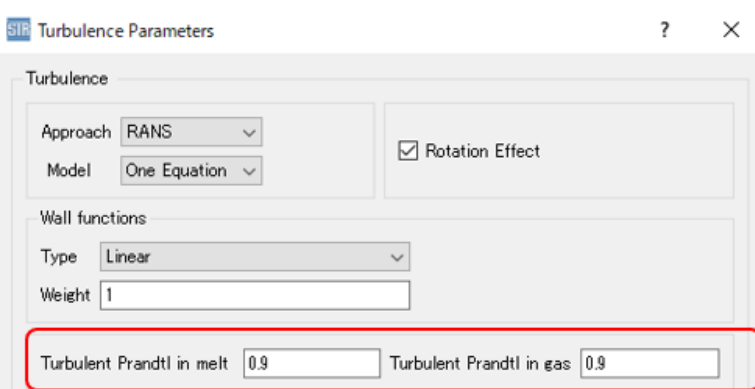

図 12. 乱流モデルに関する設定画面 (乱流プラントル数に関する設定)

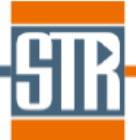

## **計算収束オプションの追加**

計算終了判定に関するオプションが追加されました。

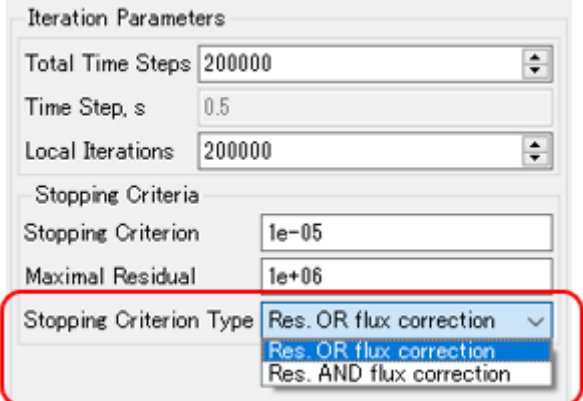

図 13. 収束判定基準の設定画面

### **結果出力の追加 (融液自由表面における速度勾配)**

融液自由表面における可視化ファイルに速度勾配を出力できるように機能改良されました。

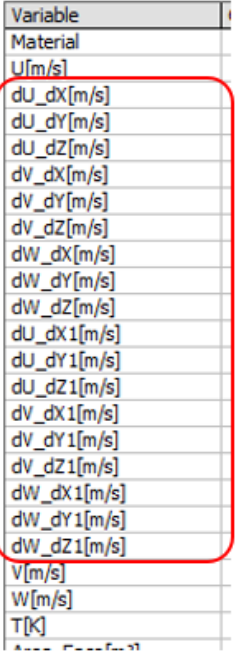

図 14. View2D における融液自由表面上で可視化可能な物理量リスト

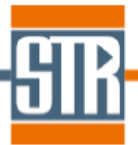

# **Cut 3D tool の改良 (奥行き方向のカット面)**

Cut 3D tool における奥行方向(Vertical Z、Vertical X)の指定の際、X=0、Z=0 のカット 面の出力に対応するように改良されました。

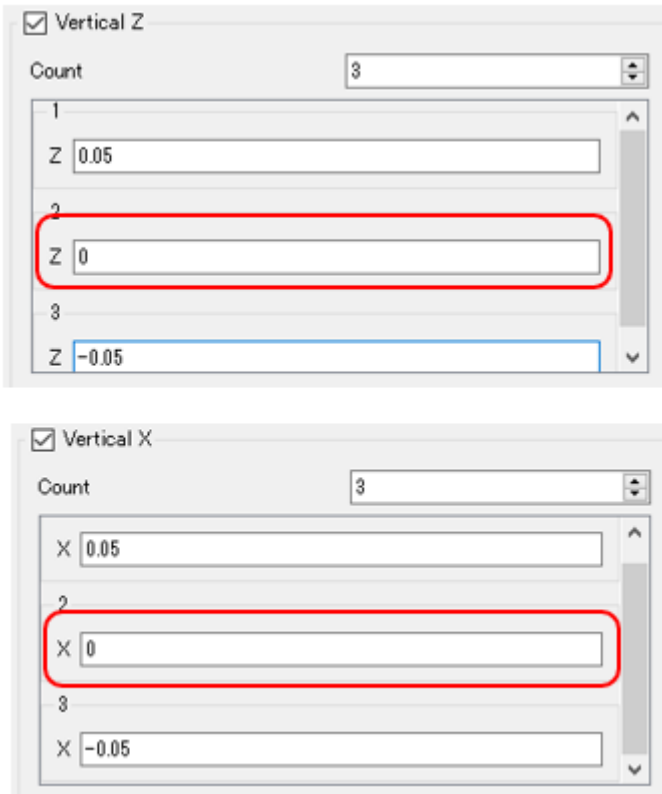

### 図 15. Cut 3D tool の奥行方向カット面作成の設定画面

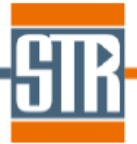

### ◆ *Viewer (View2D)*

## **出力物理量の Default グループリストの充実化**

物理量グループリストとしてユーザーが出力させた全ての物理量(All)に加えて、使用頻度が 高い物理量(Basic)(Advanced)、残差分布(Residuals)、化学反応関連(Chemistry)、応力関 連(Stress)、物性値関連(Properties)から任意に選択をして物理量を抽出することができる ように機能改良されました。

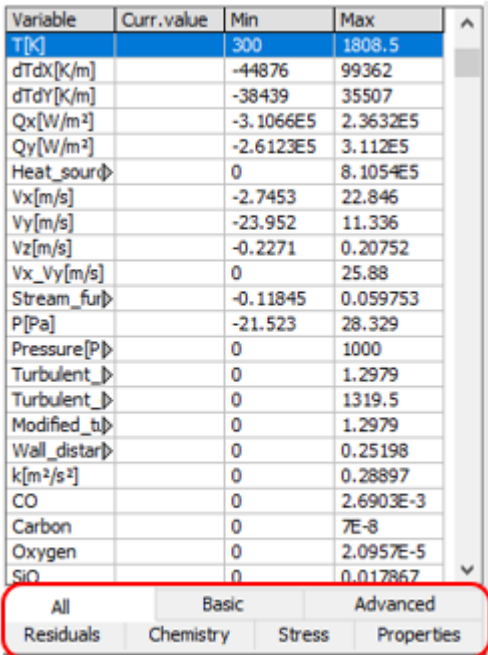

図 16. 物理量グループリスト

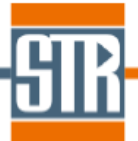

## **出力物理量のグループリスト作成機能の改良**

物理量リストの作成/編集機能が改良されました。物理量リストの作成/編集は Vars Groups ボタンが導入され、ボタンをクリックすると「Groups of Variables ウィンドウ」 が起動する仕様になりました。

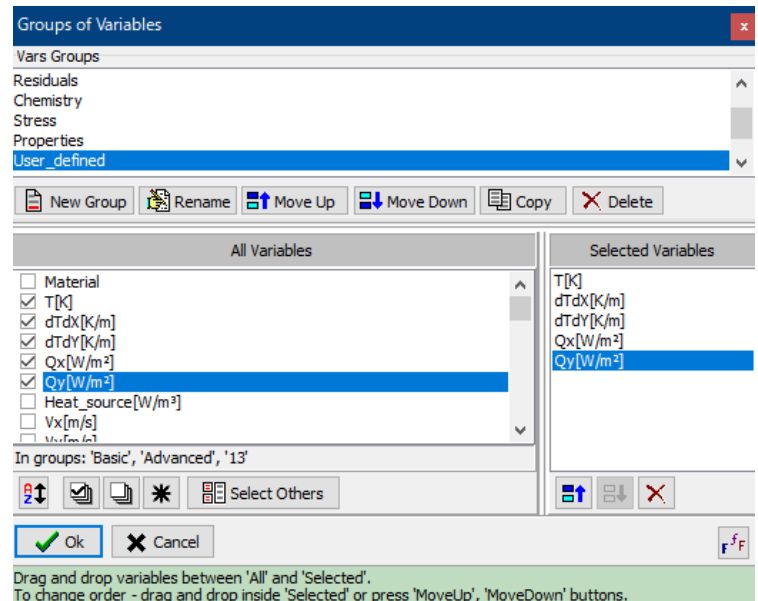

図 17. 物理量グループリスト作成画面

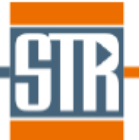

## **Bounds by Frame のアニメーション機能の追加**

Bounds by Frame 機能に、アニメーション表示機能が追加されました。

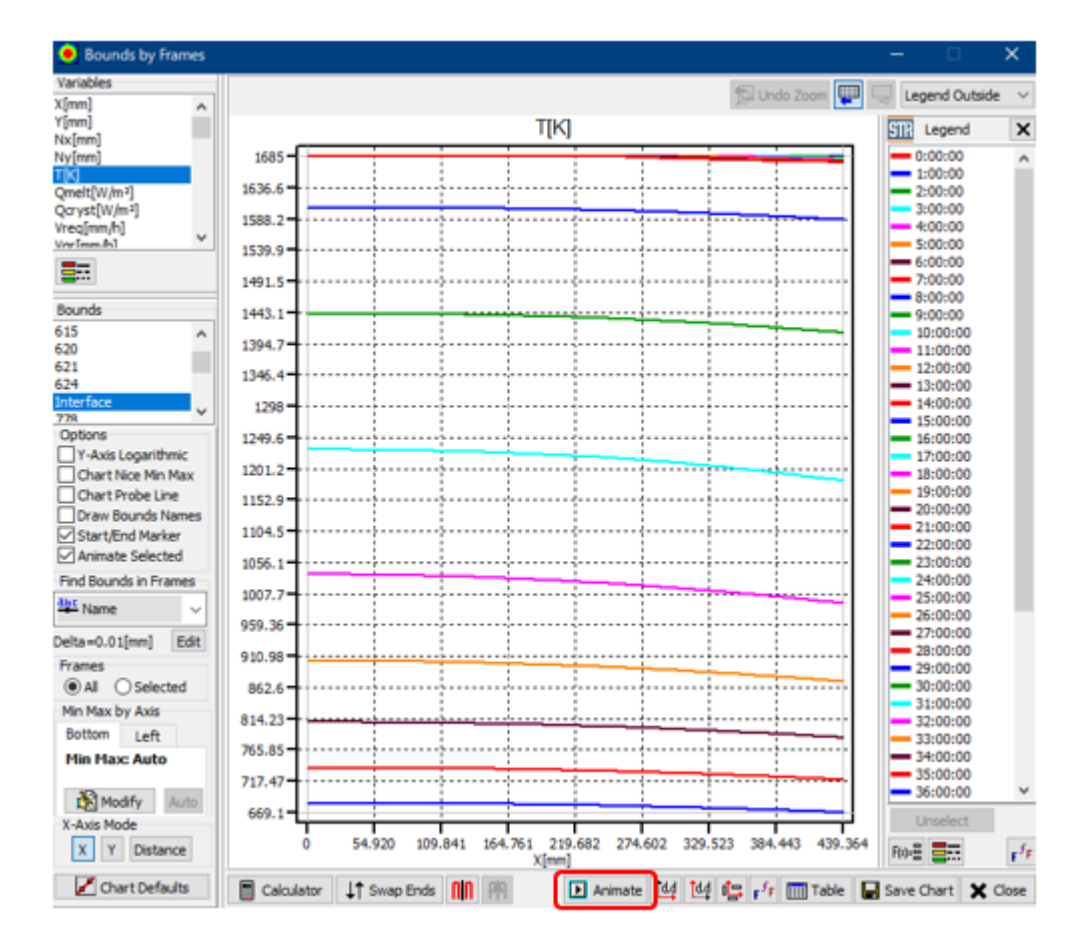

図 18. Bounds by Frame 画面

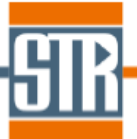

### **Linear Probe の複数フレームプロット機能の追加**

Linear Probes 機能に、複数フレーム(非定常計算結果、複数定常計算、複数 CP 計算 な ど)の結果に対するプロットを同時に表示させる機能が追加されました。

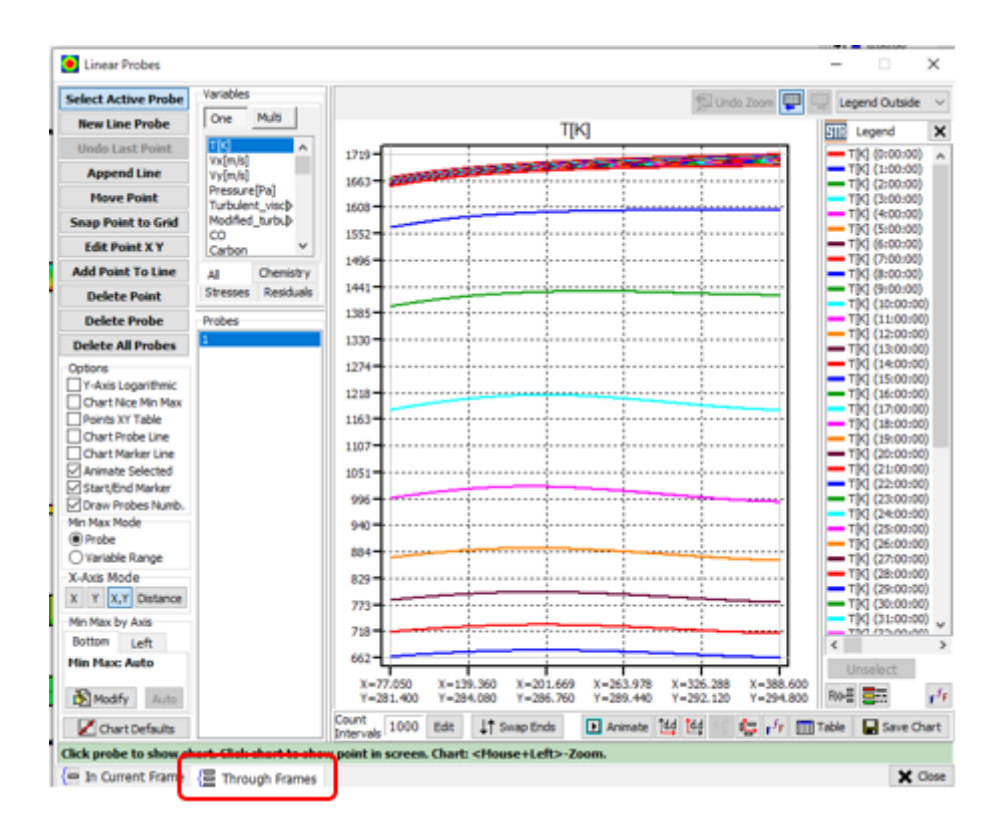

図 19. Linear Probe 画面

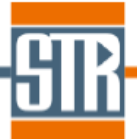

### **複数フレームの物理量プロット機能の線色調整機能の追加**

Bounds by Frame、及び Linear Probes /Through Frames 機能のように、複数フレーム (非定常計算結果、複数定常計算、複数 CP 計算 など)の結果に対する物理量プロットを 同時に表示させる機能に対して、線色を調整できるように機能改良がなされました。

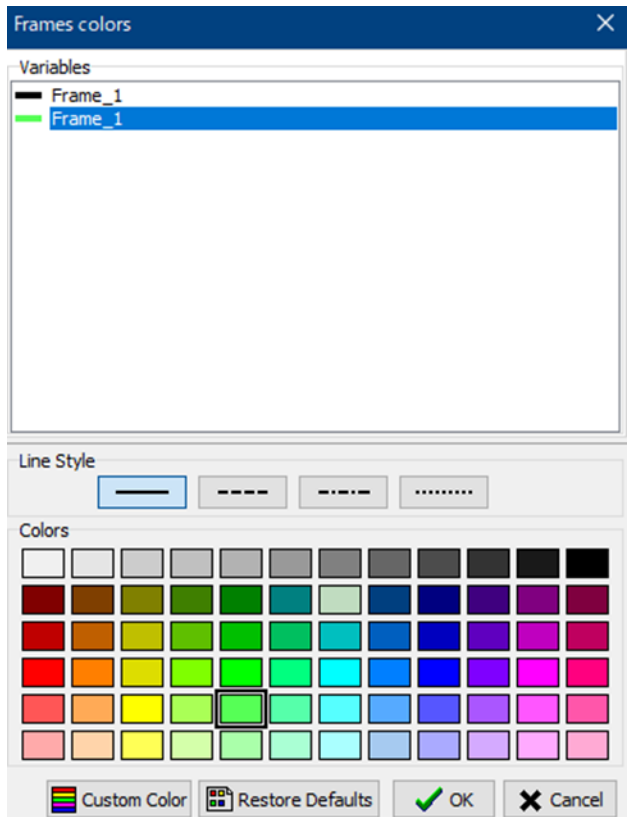

図 20. 線色選択画面

### **計算中の可視化に関する機能追加**

計算中の可視化の際、リロード後にキーボードの Ctrl+Z をクリックすることで最新の DCR の情報から、1 つ前の DCR の情報に戻して表示させることができるようになりまし た。

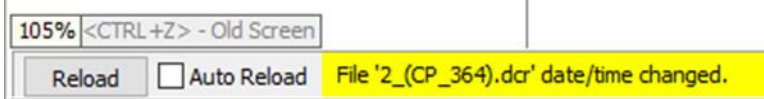

図 21. 計算中の可視化ファイルのリロード画面

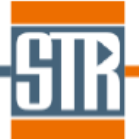

## **Open Folder を使用した複数ファイル読み込み機能の改良**

Open Folder 機能を使用する際、指定したフォルダ内に保存されたサブフォルダ内の dcr ファイル全部を選択リストに含める(Including subdirectories)かユーザー指定できるよう に機能改良されました。

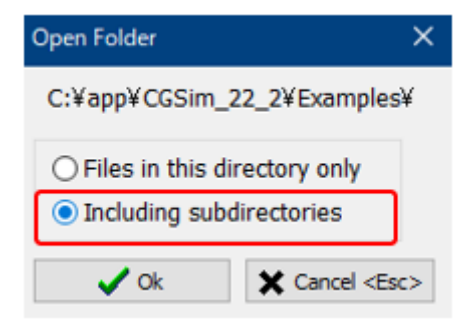

図 22. Open Folder 使用時のファイル選択方法の指定画面

### **メッシュ不具合確認機能の名称変更**

結晶/融液界面形状の異常なデフォーミングや、非定常計算における移動ブロックのオーバ ーラップなどを理由に異常なメッシュを示すようなケースにおけるメッシュ不具合の確認 機能の名称が Draw Grids Problems に名称変更されました。

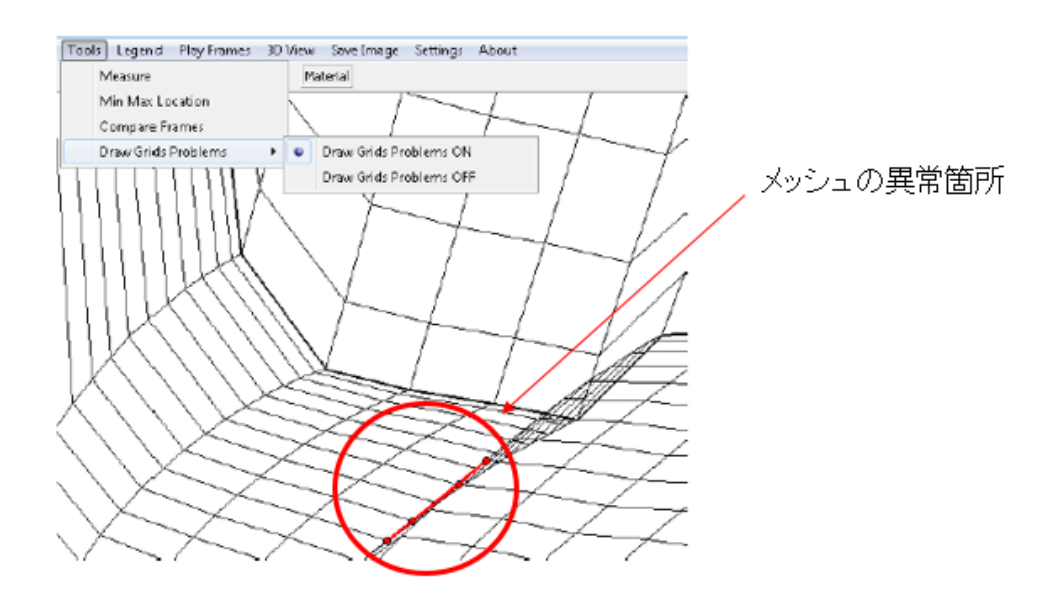

図 23. メッシュ不具合確認機能